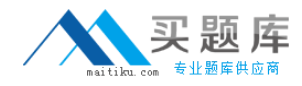

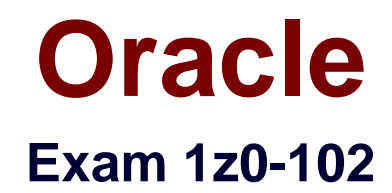

# **Oracle Weblogic Server 11g: System Administration I**

**Version: 9.0**

**[ Total Questions: 111 ]**

[http://www.maitiku.com QQ:860424807](http://www.maitiku.com)

#### **Question No : 1**

Which two statements are true about java EE shared libraries?

**A.** A shared library cannot be deployed to a cluster.

**B.** An application that is targeted to server1 can use a shared library that is targeted to server 2.

**C.** Multiple versions of the same shared library can be deployed and be active at the same time

**D.** A shared library is referenced through an application's deployment descriptor.

#### **Answer: C,D**

**Explanation:** C: If more than one copy of myLibrary is registered, WebLogic Server selects the library with the highest specification version. If multiple copies of the library use the selected specification version, WebLogic Server selects the copy having the highest implementation version.

D: A Java EE application can reference a registered shared Java EE library using entries in the application's weblogic-application.xml deployment descriptor.

Reference: Referencing Shared Java EE Libraries in an Enterprise Application

http://docs.oracle.com/cd/E12840\_01/wls/docs103/programming/libraries.html

## **Question No : 2**

Refer to the Exhibit.

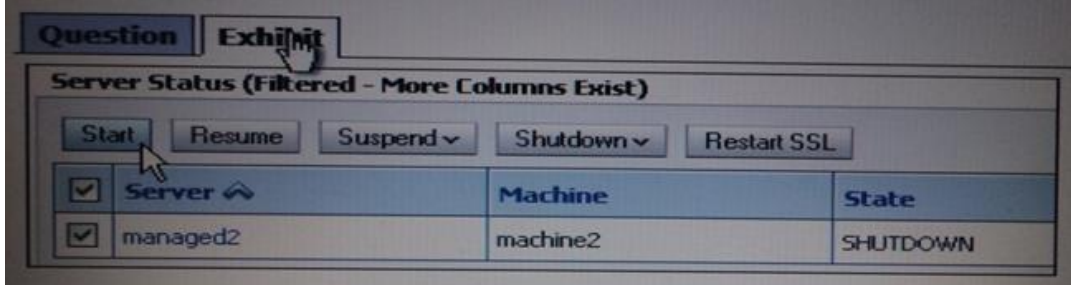

You use the Start button in the administration console to start managed2 successfully. Which two statements must be true?

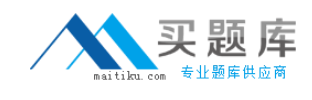

- **A.** Managad2 is part of a cluster.
- **B.** The Administration Server is running.
- **C.** Managed2 has applications deployed to it.
- **D.** The Node Manager for machine is configured and running.
- **E.** The Node Manager for the Administration Server machine is configured and running.

## **Answer: B,D**

**Explanation:** B: The administration server must be running.

Note: A WebLogic Server administration domain is a logically related group of WebLogic Server resources. Domains include a special WebLogic Server instance called the Administration Server, which is the central point from which you configure and manage all resources in the domain.

D:

Node Manager is a WebLogic Server utility that enables you to start, shut down, and restart Administration Server and Managed Server instances from a remote location. Although Node Manager is optional, it is recommended if your WebLogic Server environment hosts applications with high availability requirements.

A Node Manager process is not associated with a specific WebLogic domain but with a machine. You can use the same Node Manager process to control server instances in any WebLogic Server domain, as long as the server instances reside on the same machine as the Node Manager process. Node Manager must run on each computer that hosts WebLogic Server instances -- whether Administration Server or Managed Server -- that you want to control with Node Manager.

# **Question No : 3**

Within your data center, the Administration and Managed Servers utilize a shared, central storage device, which server's access via NFS.

In this scenario, your application files no longer need to be copied to servers across the network. Which server attribute allows you to override this behavior?

- **A.** Startup Mode
- **B.** Staging Mode
- **C.** Root Directory
- **D.** Listen Address

## **Answer: B**

**Explanation:** The server staging mode specifies the default deployment mode for a server if none is specified at deployment time. For example, the server staging mode is used if

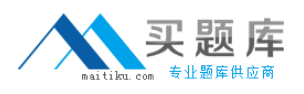

you deploy an application or module using weblogic.Deployer and you do not specify a staging mode.

## Reference:

http://docs.oracle.com/cd/E12840\_01/wls/docs103/ConsoleHelp/taskhelp/deployment/SetA ServerStagingMode.html

# **Question No : 4**

An EJB application is targeted to a cluster. Remote EJB clients can therefore take advantage of WebLogic Server's load balancing and failover capabilities.

However, a proxy server exists between the clients and the cluster, which performs IP address translation. Which cluster attribute should you modify to ensure that load balancing and failover work correctly?

- **A.** Multicast Address
- **B.** Persistent Store
- **C.** Cluster Address
- **D.** Migration Basis
- **E.** Replication Channel

# **Answer: C**

**Explanation:** Note:

Updating Proxy Service Configurations for an Expanded Cluster

If your AquaLogic Service Bus configuration includes one or more proxy services that use JMS endpoints with cluster addresses, then you must also perform the following procedure using the AquaLogic Service Bus Console after adding the new managed server to the cluster:

- $\mathscr A$  In the Change Center, click Create to create a session.
- $\mathscr{D}$  Using the Project Explorer, locate and select a proxy service that uses JMS endpoints with cluster addresses.
- $\mathscr A$  At the bottom of the View Details page, click Edit.
- $\mathscr A$  If there is a cluster address in the endpoint URI, add the new server to the cluster address.
- $\mathscr A$  On the Edit a Proxy Service Summary page, click Save.
- $\mathscr A$  Repeat step 2. through step 5. for each remaining proxy service that uses JMS endpoints with cluster addresses.
- ✑ In the Change Center, click Activate.

The proxy services are now configured for operation in the extended domain.

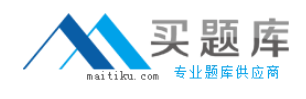

Reference: eDocs Home > BEA AquaLogic Service Bus 2.0 Documentation > Deployment Guide > Configuring a Clustered Deployment

## **Question No : 5**

You run the default startmanageWeblogic (.cmd in Windows) script as shown here: startmanageWeblogic.sh server1 http://192.168.1.102:8001.

What does this do?

**A.** It starts the administration server named server1, which is running at 192.168.1.102.8001.

**B.** It starts the managed server named server1, which is running at 192.168.1.102.8001. **C.** It starts the managed server named server1 whose Node Manager is running at 192.168.1.102.8001.

**D.** It starts the Managed Server named server1 whose Administration Server is running at 192.168.1.102:8001.

## **Answer: D**

**Explanation:** A Managed Server is a WebLogic Server instance that runs deployed applications. It refers to the Administration Server for all of its configuration and deployment information. Usually, you use Managed Servers to run applications in a production environment.

See step 4 and 5 below in particular:

To use the WebLogic Server scripts to start Managed Servers:

A Refer to Starting Servers: Before You Begin for prerequisite tasks.

 $\mathscr A$  If you have not already done so, create one or more Managed Servers.

See Creating WebLogic Domains Using the Configuration Wizard or "Create Managed Servers" in the Administration Console Online Help.

✑ Start the domain's Administration Server.

 $\mathscr A$  In a shell (command prompt) on the computer that hosts the Managed Server, change to the directory that contains

the startManagedWebLogicscript:DOMAIN\_NAME\bin\startManagedWebLogic.cm d (Windows)DOMAIN\_NAME/bin/startManagedWebLogic.sh (UNIX)

where DOMAIN NAME is the directory in which you located the domain. By default, this directory is BEA\_HOME\user\_projects\domains\DOMAIN\_NAME.

 $\mathscr{D}$  Enter one of the following commands:

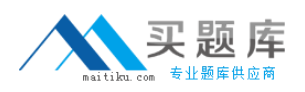

where managed server name specifies the name of the Managed Server and admin url specifies the listen address (host name or IP address) and port number of the domain's Administration Server.

For example, the following command uses startManagedWebLogic.cmd to start a Managed Server named myManagedServer. The listen address for the domain's Administration Server is AdminHost:7001:

c:\bea\user\_projects\domains\mydomain\bin\startManagedWebLogic.cmd myManagedServer http://AdminHost:7001

 $\mathscr A$  For each Managed Server that you want to start, open a separate command shell and follow steps 4 and 5. If you are starting Managed Servers on another machine, log in to that machine (remotely or locally) and then follow steps 4 and 5.

Reference: Starting Managed Servers with a Startup Script

## **Question No : 6**

An application requires a JDBC data source, which you create in the domain. You name it but the administrator allot another domain name the same data source DatasourceB.

Without modifying either domain, which is the best method to ensure that the application deploys successfully in both?

- **A.** Create a separate application archive to use with each domain.
- **B.** Create a separate deployment plan file to use with each domain.
- **C.** Create and register a custom deployment listener.
- **D.** Modify the application code to determine the current domain.

#### **Answer: B**

**Explanation:** A WebLogic Server deployment plan is an optional XML document that you use to configure an application for deployment to a specific WebLogic Server environment, such as a domain.

Reference: Deploying Applications To WebLogic Server, Configuring Applications for Production Deployment

## **Question No : 7**

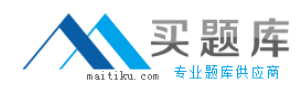

Identify three options for Keystores in a server's configuration.

- **A.** Demo Identity and Demo Trust
- **B.** Demo Identity and Java Standard Trust
- **C.** Java Standard Identity and Custom Trust
- **D.** Custom Identity and Demo Trust
- **E.** Custom Identity and Custom Trust
- **F.** Custom Identity and Command Line Trust

## **Answer: A,E,F**

**Explanation:** Please refer to the screenshot below:

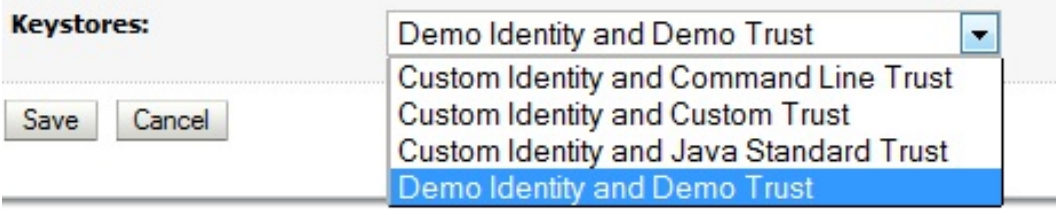

#### Reference:

http://docs.oracle.com/cd/E23549\_01/apirefs.1111/e13952/pagehelp/Corecoreserverserver configkeystoretitle.html#attributes

## **Question No : 8**

When installing Oracle Weblogic Server 11g with the graphical installer, which three statements are true?

**A.** You must choose either a typical or a custom installation.

**B.** You install under Microsoft Windows because the graphical installer is available only for Window

- **C.** You may create a new middleware home directory or choose an existing one.
- **D.** You must register for critical security updates.
- **E.** You may install a JDK or choose one that was previously installed.

#### **Answer: A,C,E**

**Explanation:** Tasks WebLogic Server Product Installation Procedure

Step 1 - Obtain the appropriate installation file for your platform

Step 2 - Complete the installation planning requirements

Ensure that your system environment meets the requirements for the installation. Also determine your Oracle Middleware home directory, and product installation home directories.

(C) When you are installing WebLogic Server, you are prompted to choose an existing Middleware home directory or specify a path to create a new Middleware home directory. If you choose to create a new directory, the installation program automatically creates it for you.

Step 3 - Determine the appropriate installation mode for your situation

Step 4 - Determine the type of installation

(A) There are two types of installation Typical or Custom. The type of installation depends on the products and sub-components you want to install.

Step 5 - Install the software

Step 6 - Create a WebLogic domain

E: The JDK selection screen.

This screen is displayed only if you selected a Custom installation. It is not displayed if you are running an Upgrade installer.

This screen displays a list of JDKs. This list contains JDKs that are available for (and common across) previous installations of all the selected WebLogic Server components. Select the JDK that you want to install with the product.

Reference: Oracle Fusion Middleware Installation Guide for Oracle WebLogic Server 11g Release 1, Running the Installation Program in Graphical Mode

Reference: Oracle Fusion Middleware Installation Guide for Oracle WebLogic Server 11g Release 1, Installation Overview

## **Question No : 9**

Each domain has a directory called servers that contains subdirectories for each server in the domain. Your domain has a managed server named managed1. When will the managed1 directory be created?

- **A.** When the managed1 server is defined in the configuration Wizard
- **B.** When the domain is created

**C.** When the administration server comes up for the first time

**D.** When the managed1 server1 comes for the first time

#### **Answer: D**

**Explanation:** This directory is created when the server is started for the first time.

## **Question No : 10**

Identify three properties required by the domain Configuration Wizard when creating a new domain.

- **A.** machine name
- **B.** Managed Server name
- **C.** domain startup mode
- **D.** domain name
- **E.** administrator username and password

#### **Answer: C,D,E**

**Explanation:** C: Choose the Startup Mode

Specify the startup mode for your domain.

Either Development or Production

D: The Create WebLogic Domain window prompts you to specify the name and pathname for the domain, and initiate its creation.

E: The Configure Administrator Username and Password window prompts you to specify a username and password to be used for starting the Administration Server.

Reference: Creating WebLogic Domains Using The Configuration Wizard

http://docs.oracle.com/cd/E13179\_01/common/docs92/confgwiz/newdom.html

## **Question No : 11**

Which two statements are true about adding servers to a cluster?

- **A.** When you create a cluster, you must add at least one server to it.
- **B.** Only managed servers can be in a cluster.
- **C.** The administration server is automatically added to a new cluster.
- **D.** You must explicitly identify which servers belong to the cluster.

# **Answer: A,B**

**Explanation:** A cluster must include at least one server.

A clustered is administered through an administration server, but the cluster consists of managed servers only.

# **Question No : 12**

Consider a single JMS module that includes a connection factory as well as queue.

Based on your system's requirements, the connection factory needs to be made available to all servers in the domain. The queue, on the other hand, can be targeted to only a single JMS server domain.

What is the best way to achieve the desired JMS setup?

- **A.** Create two subdeployments within the JMS module.
- **B.** Target the JMS server to the JMS module.
- **C.** Target the JMS module to the entire domain.
- **D.** Replace the queue with a topic.

# **Answer: A**

**Explanation:** A subdeployment is a mechanism by which JMS module resources (such as queues, topics, and connection factories) are grouped and targeted to a server resource (such as JMS servers, server instances, SAF agents, or a cluster).

For example, you can group a connection factory with stand-alone queues or topics in a subdeployment targeted to a specific JMS server, which guarantees that all these resources are co-located to avoid extra network traffic. Another advantage of such a configuration would be if the targeted JMS server needs to be migrated to another WebLogic server instance, then the connection factory and all its connections will also migrate along with the JMS server's destinations. However, when stand-alone queues or topics are members of a subdeployment, a connection factory can only be targeted to the same JMS server.